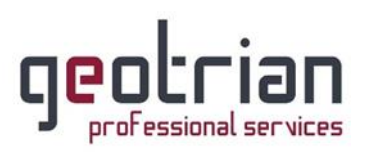

# Οδηγίες για την δήλωση του self test κατά COVID-19

## για Αυτοαπασχολούμενους

1. Εισέρχεστε στην σελίδα gov.gr και κάνετε κλικ στο «Δηλώσεις self-test και βεβαιώσεις COVID-19».

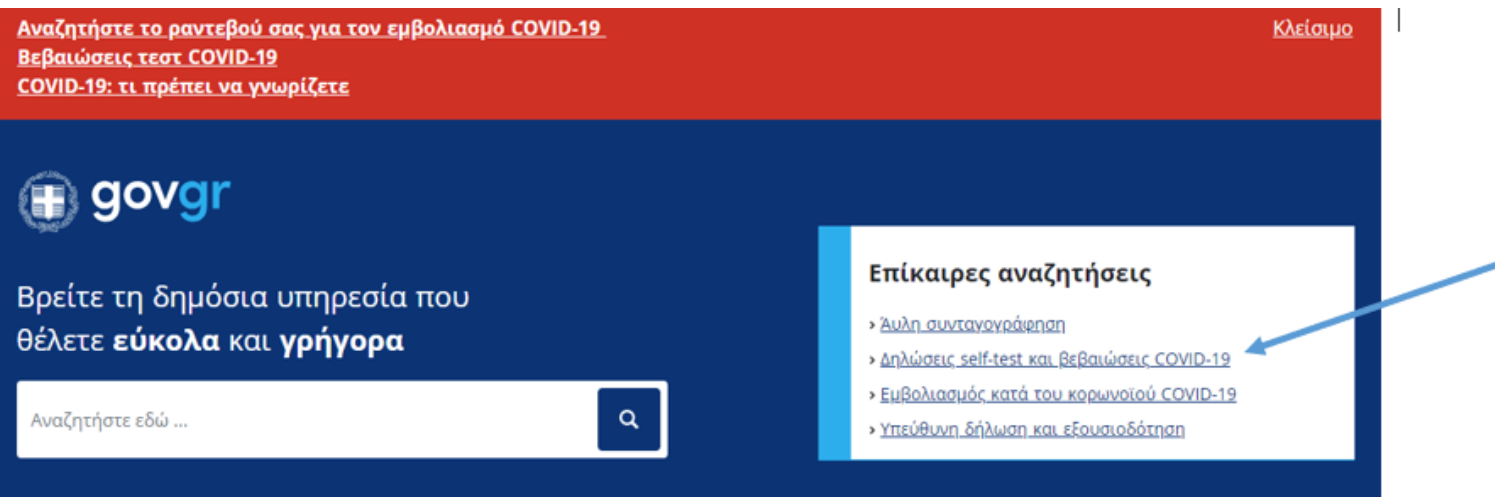

2. Έπειτα κάνετε κλικ στο «Δήλωση αυτοδιαγνωστικών τεστ COVID-19».

# Υγεία και πρόνοια

ια με αναπηρίες και χρόνιες παθήσεις κση αιτήματος ΚΕΠΑ, δωρεάν κόμιστρο ΑΤΗ.ΕΝΑ card, .<br><br/> οπική ψηφιακή βιβλιοθήκη AMELib κ.ά.

γελματίες υγείας ονική συνταγογράφηση, ηλεκτρονική προέγκριση κων, παροχές ΕΚΠΥ κ.ά.

όματα α παιδιού / στέγασης, κοινωνικό μέρισμα, επίδομα αίου θέρμανσης κ.ά.

### Κορωνοϊός COVID-19

Στη λίστα παρακάτω μπορείτε να δείτε τις υπηρεσίες που αφορούν την επιλεγμένη κατηγορία.

Βεβαίωση αρνητικού διαγνωστικού ελέγχου κορωνοϊού COVID-19

Βεβαίωση εμβολιασμού κατά του κορωνοϊού COVID-19

Βεβαίωση θετικού διαγνωστικού ελέγχου κορωνοϊού COVID-19

Δήλωση αυτοδιαγνωστικών τεστ COVID-19

Δωρεάν έλεγχος για τον Covid-19

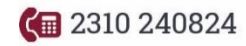

 $\Box$  info@geotrian.gr

www.geotrian.gr

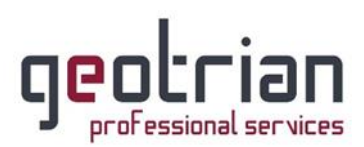

3. Στη συνέχεια θα κάνετε είσοδο με τους προσωπικούς σας κωδικούς του TAXISnet κάνοντας κλικ στο «Είσοδος στην υπηρεσία».

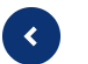

#### Δήλωση αυτοδιαγνωστικών τεστ COVID-19

Εάν έχετε προμηθευτεί αυτοδιαγνωστικό τέστ και είστε:

- εκπαιδευτικός (δημοσίου ή ιδιωτικού σχολείου)
- εργαζόμενος του ιδιωτικού τομέα ιδίως σε κλάδο λιανεμπορίου, τουρισμού, μεταποίησης, επισιτισμού, ή των μεταφορών
- εργαζόμενος στο δημόσιο τομέα
- γονέας/κηδεμόνας μαθητή ή ενήλικος μαθητής
- ναυτικός μέλος πληρώματος πλοίου που εκτελεί θαλάσσιες μεταφορές επιβατών και εμπορευμάτων

Μπορείτε να δηλώσετε θετικό ή αρνητικό αποτέλεσμα self-test και να εκδώσετε τη δήλωση αποτελέσματος ή την σχολική κάρτα.

Θα χρειαστείτε τους προσωπικούς σας κωδικούς πρόσβασης στο TAXISnet.

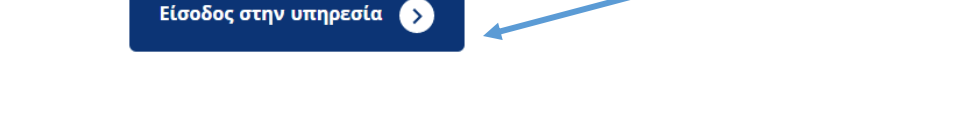

4. Για δήλωση **Αυτοαπασχολούμενου** κάνετε κλικ στο «Δήλωση αποτελέσματος selftest για COVID-19».

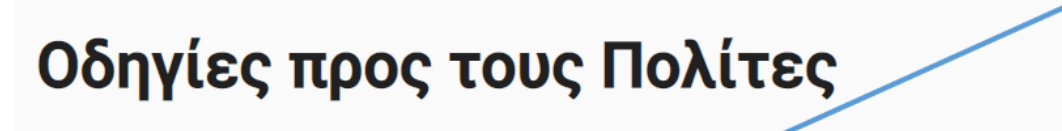

Δικαιούχοι self-test | Δήλωση αποτελέσματος self-test για COVID-19 | Δήλωση <u>αποτελέσματος self-test για δημόσιους υπαλλήλους | Δήλωση αποτελέσματος self-test για</u> <u>εργαζομένους | Σχολική κάρτα για COVID-19 | Δήλωση αποτελέσματος self-test για</u> ναυτικούς | Συχνές ερωτήσεις

Η συμμετοχή των πολιτών στην αντιμετώπιση της πανδημίας είναι καθοριστικής σημασίας.

Περίπου ένα στα τρία άτομα που είναι φορείς του νέου κορωνοϊού SARS - CoV -2, δεν έχουν

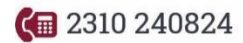

 $\sum$  info@geotrian.gr  $\sum_{\Box}$  www.geotrian.gr

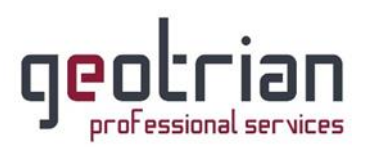

#### 5. Κάνουμε κλικ στο «**Συμπληρώστε την ηλεκτρονική φόρμα «Δήλωση αποτελέσματος** self-test για COVID-19» εδώ».

## Δήλωση αποτελέσματος self-test για COVID-19

Εάν είστε εκπαιδευτικός (δημοσίου ή ιδιωτικού σχολείου), ανήκετε σε ΑΕΙ, ή ανήκετε σε κάποια άλλη κατηγορία ατόμων που πρέπει να προσκομίσουν δήλωση αποτελέσματος για την πρόσβαση σε σχολική μονάδα ή εκπαιδευτικό ίδρυμα, ή αν δεν ανήκετε σε κάποια από τις άλλες κατηγορίες, μπορείτε εδώ να δηλώσετε θετικό ή αρνητικό αποτέλεσμα self-test και να εκδώσετε τη δήλωση αποτελέσματος:

- Δήλωση αποτελέσματος self-test για COVID-19 [PDF] ή
- Συμπληρώστε την ηλεκτρονική φόρμα «Δήλωση αποτελέσματος self-test για COVID-19» <u>εδώ</u>.
- 6. Μετά ξανά κλικ στο «Σύνδεση».

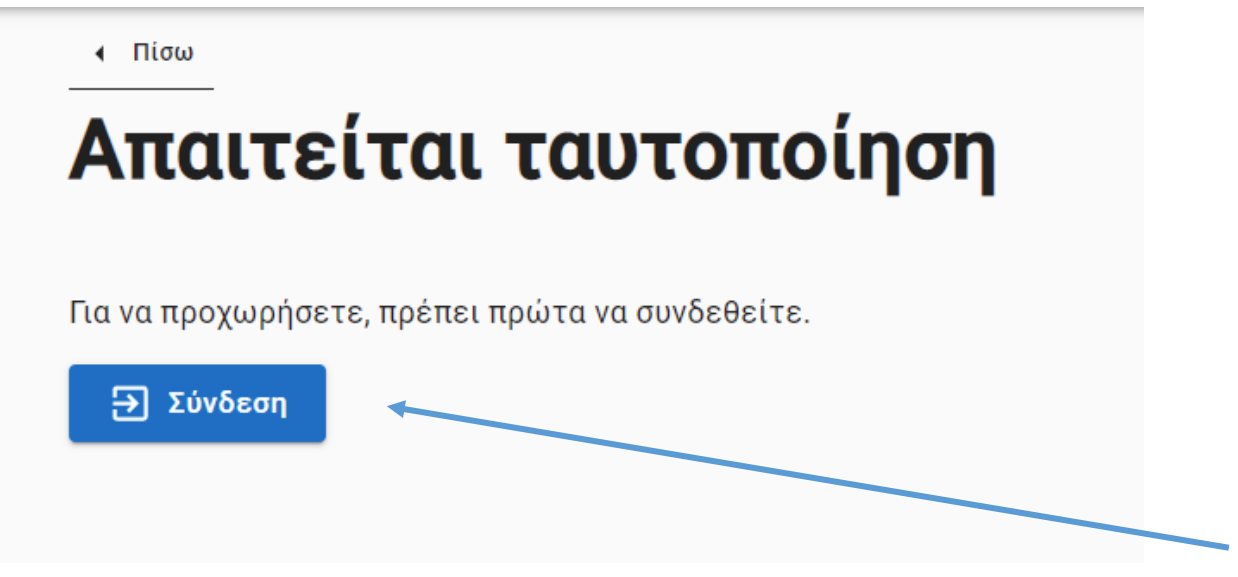

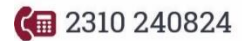

 $\triangleleft$  info@geotrian.gr

b<sub>r</sub> www.geotrian.gr

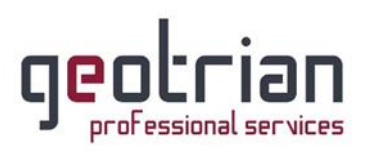

7. Επιλέγεται το «Γενική Γραμματεία Πληροφοριακών Συστημάτων Δημόσιας Διοίκησης».

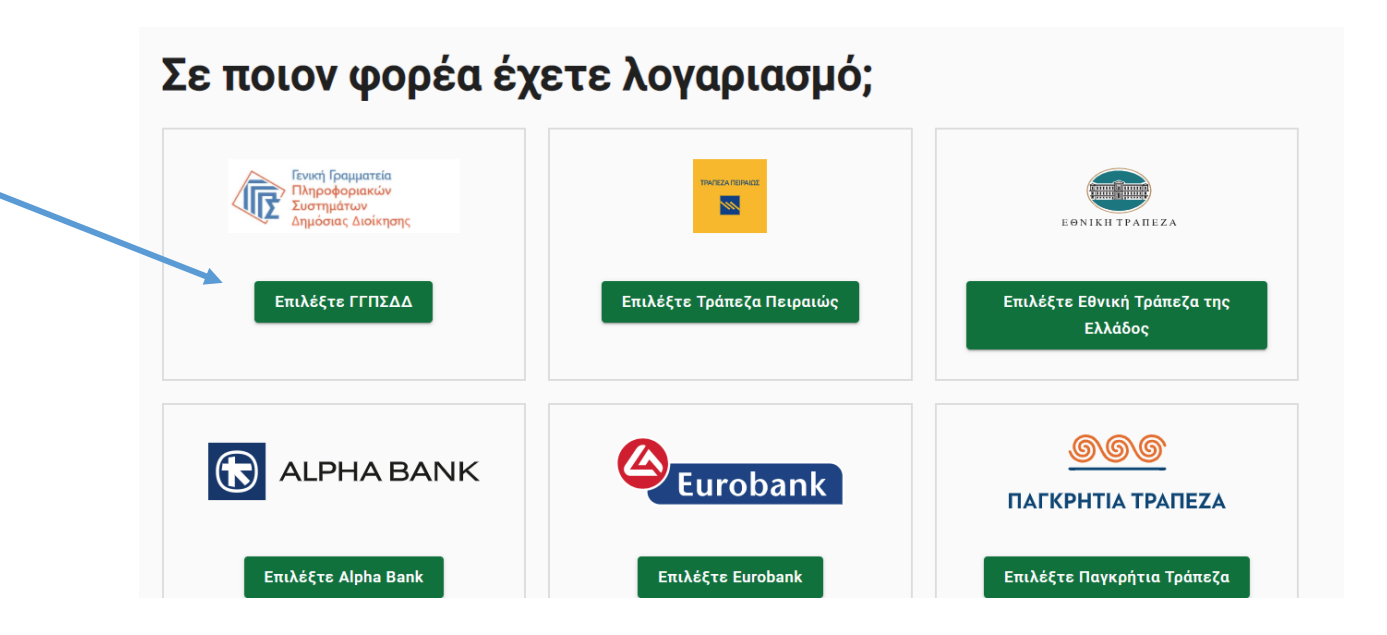

8. Συμπληρώνετε τους προσωπικούς σας κωδικούς TAXISnet και πατάτε «Σύνδεση».

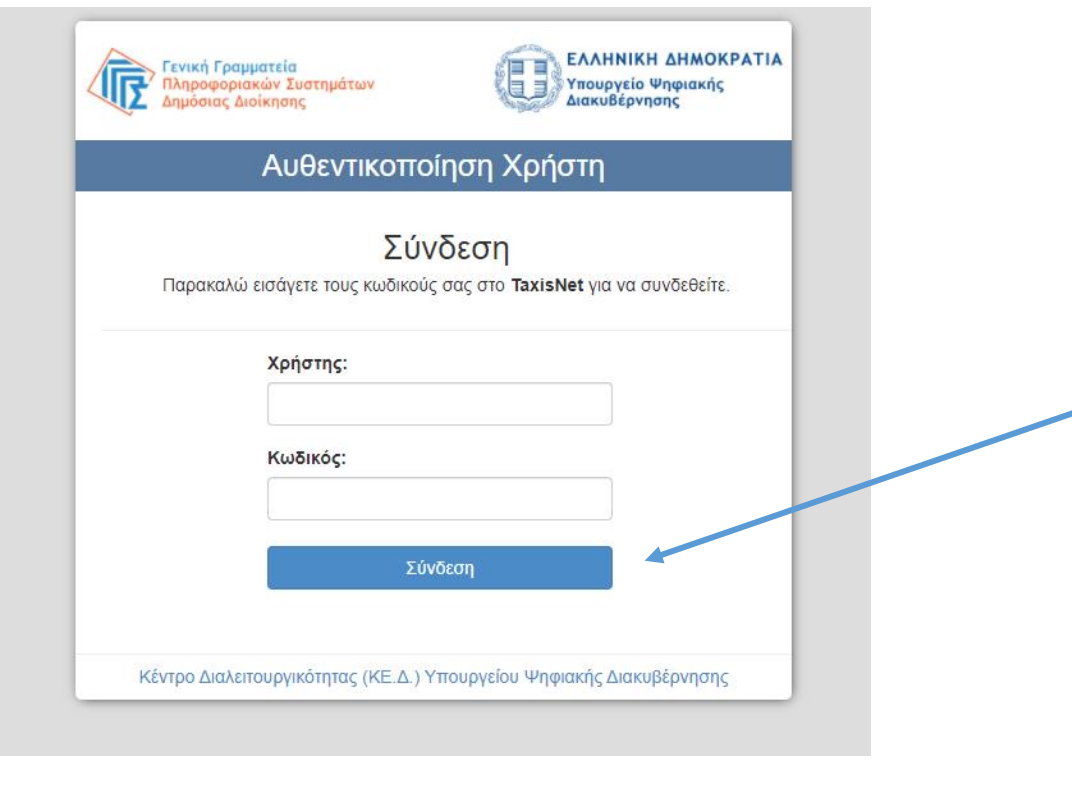

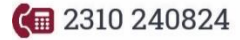

 $\blacksquare$  info@geotrian.gr

<del>□ U</del> www.geotrian.gr

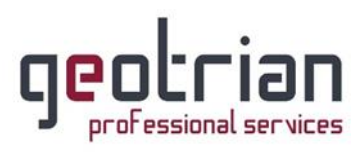

9. Κλικ στο «Αποστολή».

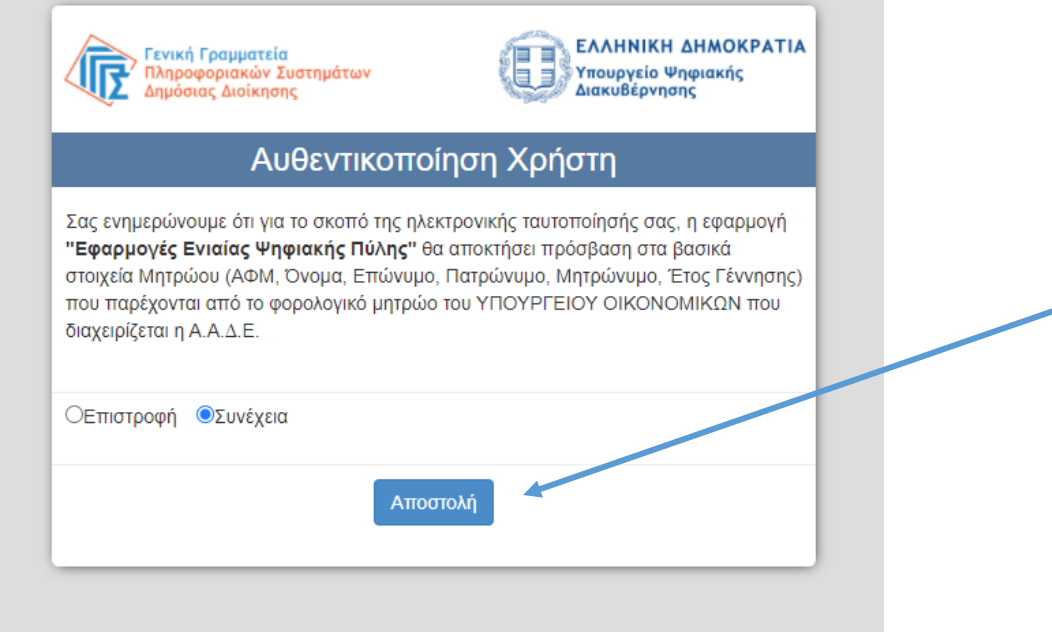

10. Αφού ελέγξετε ότι τα στοιχεία σας είναι σωστά, κάνετε κλικ στο «Συνέχεια».

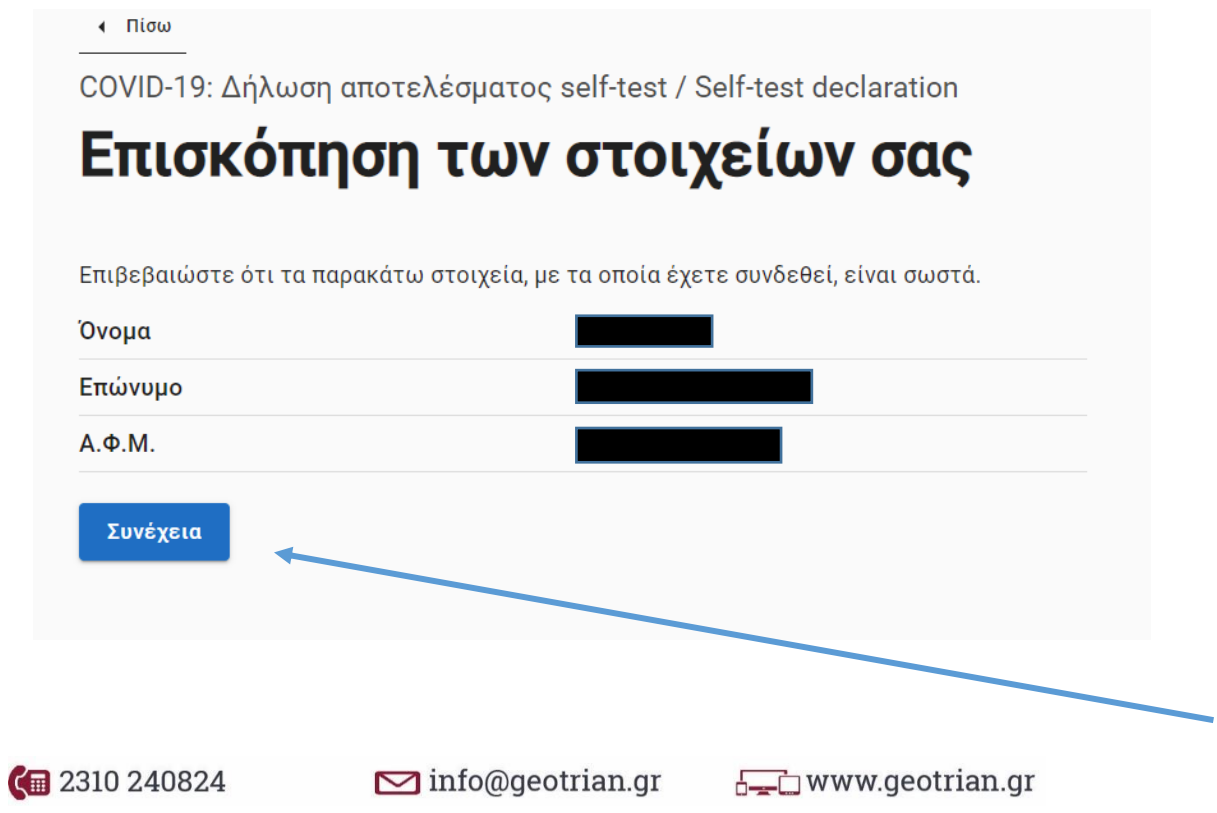

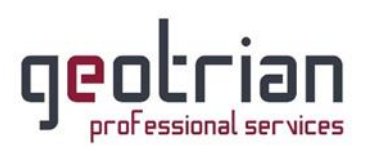

11. Συμπληρώνετε τον ΑΜΚΑ σας, την ημερομηνία διεξαγωγής του self test και το αποτέλεσμα αυτού και αφού συμπληρώσετε όλα τα στοιχεία τότε κάνετε κλικ στο «Έκδοση»

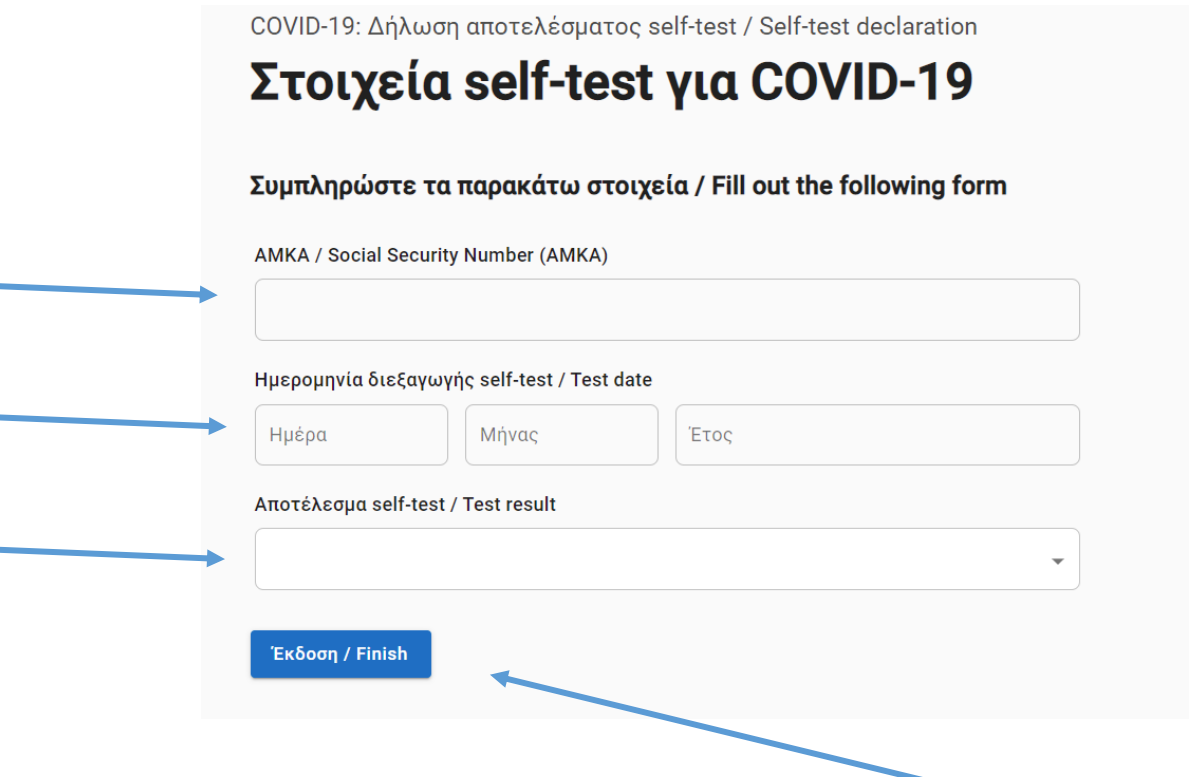

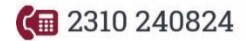

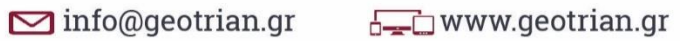